# **WinShade**

Version 1.8

#### **Description**

WinShade is a Windows 95 desktop utility that makes it easy to switch between programs. Rather than minimizing an application to view another, WinShade allows you to click on the title bar and reduce the window to its smallest vertical dimension. In most cases the window will "roll up" into its title bar, leaving only a thin horizontal window on the desktop. After working in another application, you can click back on the rolled-up window's title bar and the window will expand to its previous dimensions. WinShade works with almost all windows, including dialog boxes, child windows, and even maximized windows.

#### **Compatibility**

WinShade is compatible with Windows 95. It does not appear to work under Windows NT 3.51 or Win32s.

#### **Installation Instructions**

Create a new directory and move the file WinShade.zip to that directory. Using PKUNZIP, decompress WinShade.zip. You can now delete the WinShade.zip file. To run WinShade, simply double click the WinShade.exe icon. Or, if you want to run WinShade on startup, drag WinShade.exe into your startup folder to create a shortcut to the application. Restart Windows 95 and you're all set.

# **The Install Disk**

Installation files for WinShade include:

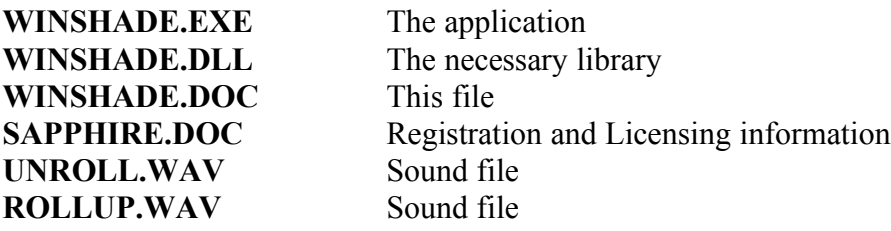

If you are missing any of the above files, please try and download WinShade.zip from another source. All of the above files must be included in any public posting of WinShade.

#### **Using WinShade**

With WinShade running, try left clicking on an active window's title bar. After a brief delay, the window should "roll up" into the title bar, leaving only a thin horizontal window. Left click on the title bar again, and the window will resume its previous dimensions. There is no limit to the number of windows that can be rolled up at any one time, and WinShade works with main windows, child windows, and dialog boxes.

If you close a window in the rolled up state while running WinShade, the window will return to its normal dimensions when the window is re-opened. However, if you close WinShade while a window is rolled up, you will not be able to restore the window's dimensions without restarting the application (restarting WinShade will not help).

Finally, it is normal for a small delay to follow after left clicking the title bar. This allows you to continue to perform the default title bar functions of moving the window and maximizing/restoring the window without WinShade interfering.

# **Customizations**

Although WinShade runs in the background, there are some options you can adjust. After starting WinShade, locate the WinShade icon in the Windwos 95 tray (this is where the clock resides on the taskbar). Left click on the icon, and you will be presented with a menu. The first item in the menu allows you to customize WinShade's default settings.

When you choose the "Configure WinShade" menu item, a dialog box appears in the center of your screen. The following options are currently available:

# General Tab

- Suspend on startup: This instructs WinShade to automatically suspend itself when it is started. To activate WinShade, choose the "Activate WinShade" menu item.
- Confirmation dialog on Exit: Check this box to display a warning message before WinShade shuts down.
- Restore window on Exit: Check this box if you want WinShade to restore all the rolled up windows when it shuts down.
- Use Double Click Delay: Check this box if you want WinShade to wait for a double click before rolling up or unrolling a window. You should check this box if you routinely double click title bars to maximize or restore windows. If you rarely double click a title bar, leave this box unchecked.
- Add WinShade to System Menu: Check this box to let WinShade add an item to the system menus of all valid WinShade windows. WinShade will add a menu item between the "Restore" and "Move" items. When a window is rolled up, the item will read "Unroll" and when the window is normal, the item will read "Rollup". Selecting this item performs the corresponding action.
- Check here if you use Norton Navigator: Pretty self-explanitory. The reason for this box is that Norton adds buttons to the system menu. Checking this box prevents a conflict with WinShade.

# Hot Key Tab

Activate: Checking the activate box allows you to define system wide hot keys for rolling up and unrolling windows. The Parent hot key works with parent windows of MDI applications, while the Child hot key works with the MDI windows themselves. To set the hot key, check the activate box

and then switch the focus to the hot key box. Type the key combination you want to use as your hot key. This combination should appear in the hot key window.

#### Sound:

In WinShade versions 1.4 through 1.7 the configuration dialog allowed users to specify the sounds used during a rollup or unroll. WinShade 1.8 has done away with these options in favor of using the Control Panel to specify the sounds. To specify the sounds used by WinShade, first run the program and then activate the Control Panel applet titled Sounds. Near the bottom of the list of sounds you will see a WinShade section, followed by the Rollup and Unroll sound options. Specify the sounds you want to use here. WinShade defaults to using the Rollup.wav and Unroll.wav files found in the directory where the WinShade executable resides.

# **New in this version**

Version 1.8 corrects a couple sounds problems with the system menu. WinShade also now unrolls a rolled up window if it is clicked on when inactive. The assumption is that if you switch to a rolled up window, you probably want to see what is in that window. Finally, the sound settings were moved from the configuration dialog to the Control Panel.

Version 1.7 again corrects some problems with MS Word and MS Excel. I think half my time goes into customizing WinShade to work with these two programs. They use legacy code that does not conform to current standards. Anyway, I think everything works now. If not, let me know.

Version 1.6 includes many new updates:

New icons New About Box Hot Key support System Menu support Support for Norton Navigator Exit Warning/Restoring Fixed login/logout problem Better error checking Fixes some Minimize and Maximize bugs Easier to configure click delay

The dll included with version 1.4.0 was not compatable with Microsoft Office. Version 1.5.0 corrects this incompatability.

New to version 1.4.0 is the tray icon. In addition, WinShade now sports a configuration dialog box to change options and save them to the registry. I have also fixed some bugs relating to maximizing rolled-up windows.

New to version 1.2.0 is the interface. WinShade is now a fading window. Also new is the ability to hide the WinShade window by invoking the /hide parameter in the command line. Finally, I added sounds to WinShade's actions.

New to version 1.0.1 is compatibility with maximized windows.

# **Known BUGS or Incompatibilities**

If you find any bugs or incompatibilities with WinShade please e-mail me with a brief description of the bug and how I might be able to recreate it. Also, please include the version number you are running.

# **1. AOL 2.5**

WinShade does not work with AOL 2.5. This is not a problem with WinShade, but rather a problem with the way AOL 2.5 respondes to system hooks. Hopefully the next version of AOL will correct this problem. If you are using both WinShade and AOL 2.5, first disable WinShade by choosing the "Suspend WinShade" menu item. To reactivate WinShade, choose the "Activate WinShade" menu item.

# **2. Word 6.0**

WinShade appears to run into conflicts with the Word 6.0 help system. Specifically, WinShade does not work with the child windows created by the primary help windows. Programs specifically designed for Windows 95 should not have this problem, as the help system has been redesigned.

# **3. Menus**

For windows with menus, you can still active the items in the menu when a window is rolled up. This can be an advantage or a disadvantage, so I have decided to leave WinShade the way it is.

#### **4. System Menus**

To add WinShade to the system menus I had to give the new item an identifier. This could potentially conflict with other applications that customizes the system menu. If it does, either dont access the system menus of the conflicting windows, or turn off the system menu capability of WinShade. So far the only windows that appears to conflict are MS PowerPoint child windows. Let me know if you find anything else.

# **Where to contact Me...**

You can contact me at the e-mail address below:

# **lemmings@mit.edu**

The subject of the message should begin with the phrase "WinShade" followed by the version, e.g. "*WinShade 1.8.0*". The version number can be obtained from the About dialog box, or by viewing the original WinShade.exe file Properties, choosing the Version tab, and looking at the Product Version string. Make it clear if you would like a reply, and be sure to include a valid e-mail address which I can reply to.

# **Future Revisions**

I have a few ideas left to incorporate, including Windows NT compatability. I will also consider any suggestions, especially from registered users.

February 09, 1996